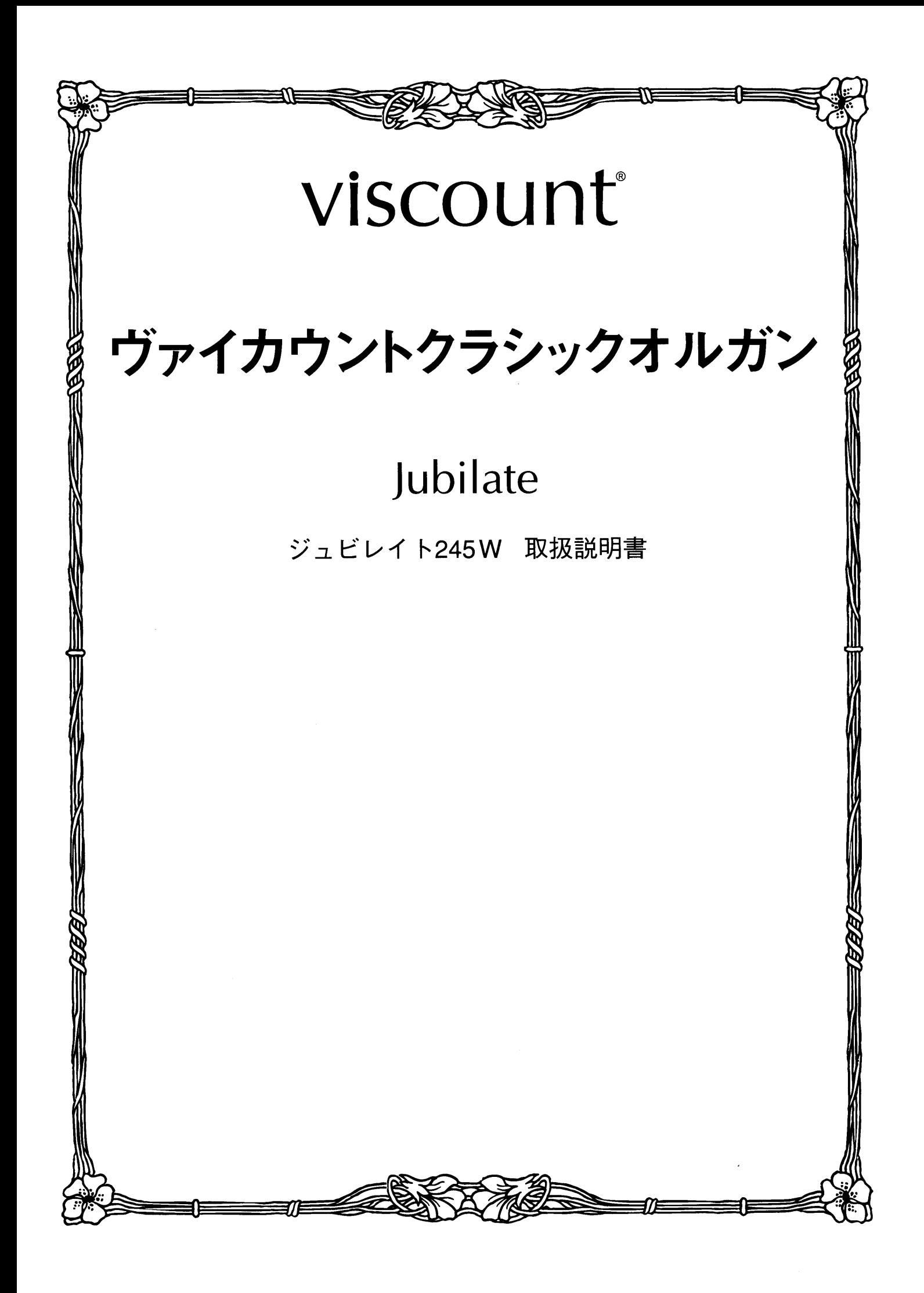

## はじめに

このたびは、ヴァイカウントクラシックオルガン、ジュビレイト245Wをお買い上げいただきまして、誠にあり がとうございます。ジュビレイト245Wは、伝統的なパイプオルガンの魅力を最新の電子テクノロジーによって あますところなく再現したクラシックオルガンです。ジュビレイト245Wの多彩な機能をスムーズに使いこなし、 オルガン演奏を心ゆくまでお楽しみいただくために、ぜひこの取扱説明書をご活用いただきますようお願い申 し上げます。また、ご一読いただいた後も、ご不明点が生じた場合に備えて、大切に保管いただきますようお 願いいたします。

※この取扱説明書に掲載されているイラストは、すべて操作説明のためのものです。

安全上のご注意…ご使用の前に必ずこの「安全上のご注意」をお読みください。

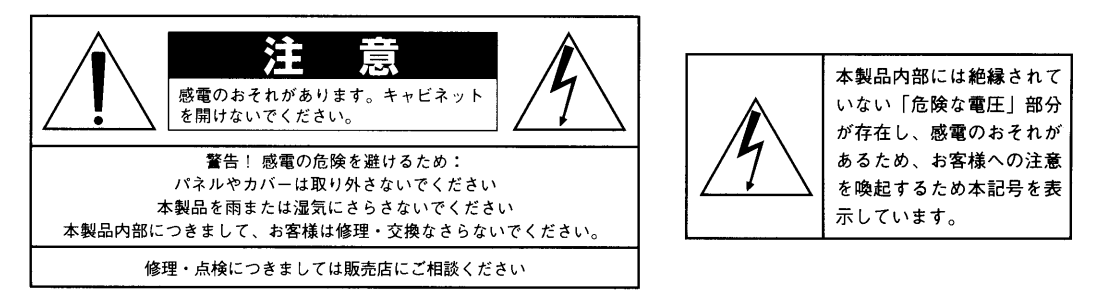

「火災、感電のおそれ、あるいは人体への危害に関する注意事項」

警告: 本製品のご使用にあたっては、以下の点に注意してください。

- 1) 本製品を使用する前に取扱説明書をよくお読みください。
- 2) お子様の近くで使用する場合には、ケガ防止のため十分な注意を払ってください。
- 3) 本製品は水回りでは使用しないでください。例えば浴槽、洗面台、台所の流し付近、濡れた床の上、あるいはプールの近く、 その他これに類する場所では使用しないでください。
- 4) 本製品は、単独もしくはアンプ、ヘッドホン、スピーカーと組み合わせて使用した場合、過大な音量により聴力障害を引き 起こすおそれがあります。過大な音量、または不快感を招くような音量での長時間の使用は避けてください。
- 5) 本製品はラジエーター、熱器具、その他熱を発生する製品から離して設置してください。
- $6)$ 長時間ご使用にならない場合には、コンセントから電源プラグを抜いてください。
- 7) 本体に物を落としたり、液体が流れ込まないよう十分注意を払ってください。
- 8) 以下の場合、サービス担当者が本製品の修理・点検を行います。
	- a.電源コードまたはプラグが破損した場合 b.製品に物が落ちたり、液体が流れ込んだ場合 c.製品が雨にさらされた場合 d.製品が正常に作動していない、あるいは演奏状態に著しい変化が生じた場合 e.製品を落としたり外装が破損した場合

### |注意!

■リチウム電池の警告:本製品にはリチウム電池が使われています。電池を 間違えて取り替えると爆発の危険があります。電池交換の場合は現在使用の ものと同等のものをご使用下さい。正しい極性でご使用下さい。使用済み電 池は、電池メーカーの指示にしたがって処分してください。

■本取扱説明書に記載された情報は、商品の仕様変更にともない、予告なし に変更される場合もございます。 あらかじめご了承ください。

#### 目 次

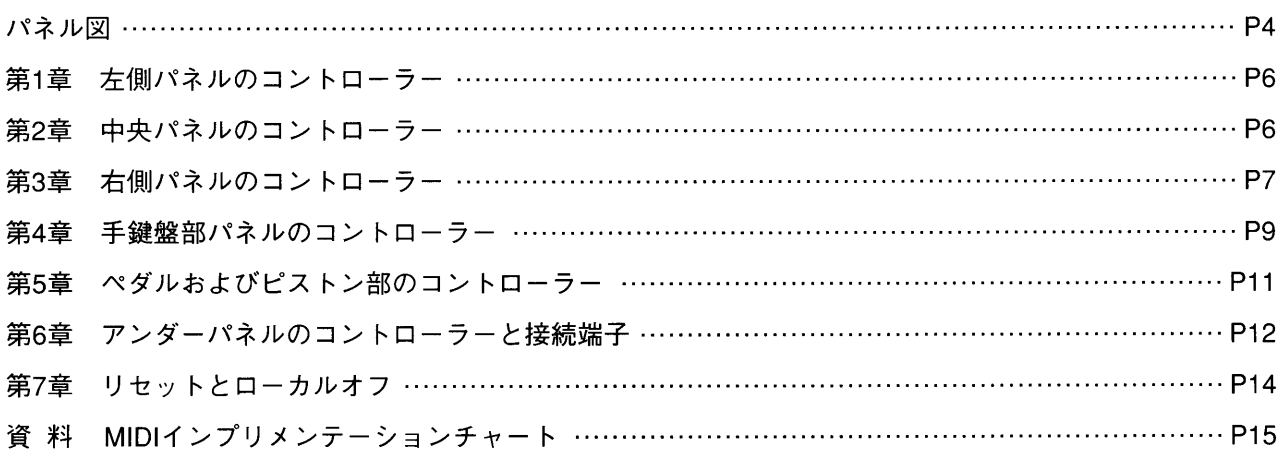

安全上のご注意(追加)

- 1) 充分な換気の為、機器は壁から5cm以上離して設置して下さい。
- 2) 機器設置の際、換気穴を塞がないようご注意下さい。
- 3) 機器上に裸火(ろうそく等)を置かないで下さい。
- 4) 機器上に水の入った花瓶等を置かないで下さい。
- 5) 機器は電源コンセントの近くに設置し、電源プラグへ容易に手が届くように使用して下さい。
- 6) アース接続は、必ず電源プラグを主電源につなぐ前に行って下さい。又、アース接続を外す場合は、必ず電源プラグを主電源から切 り離してから行って下さい。

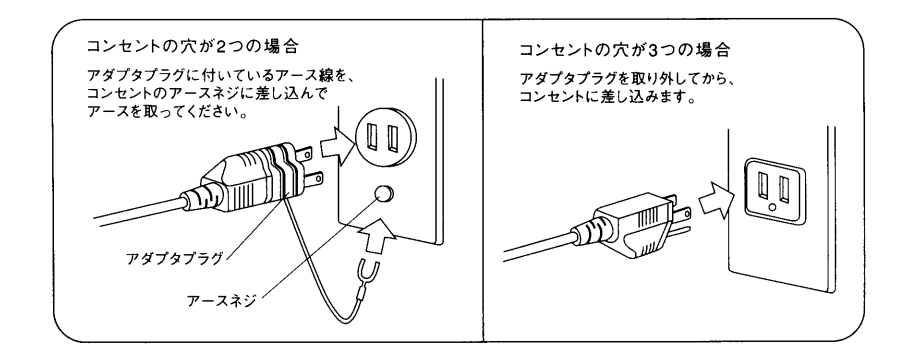

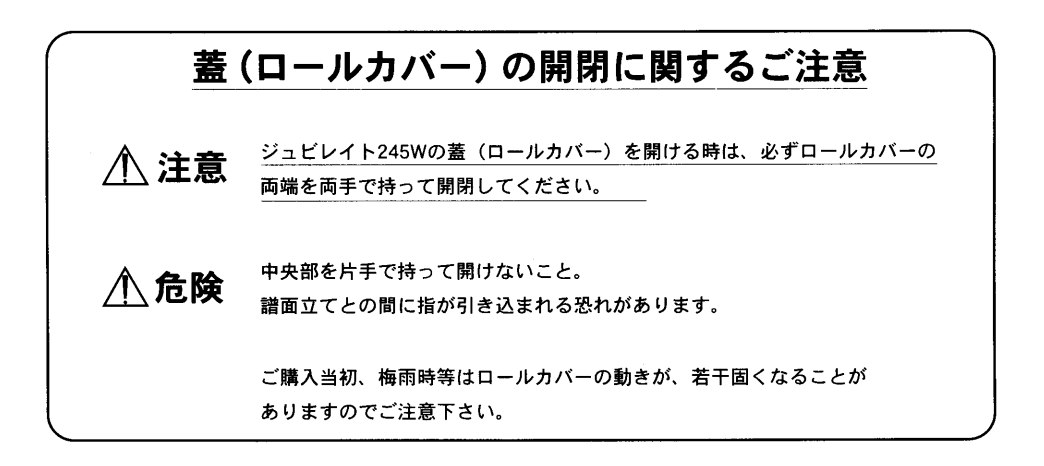

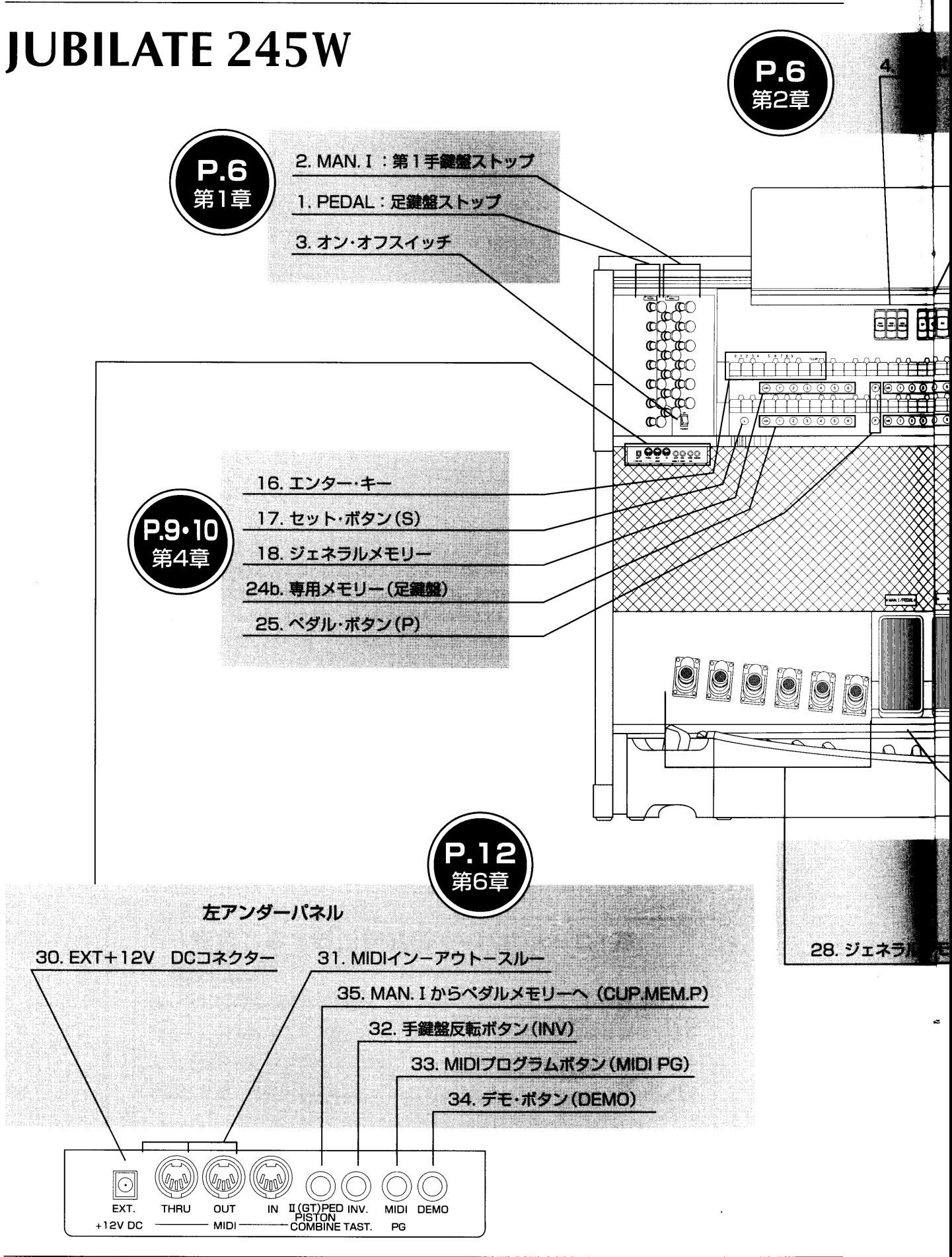

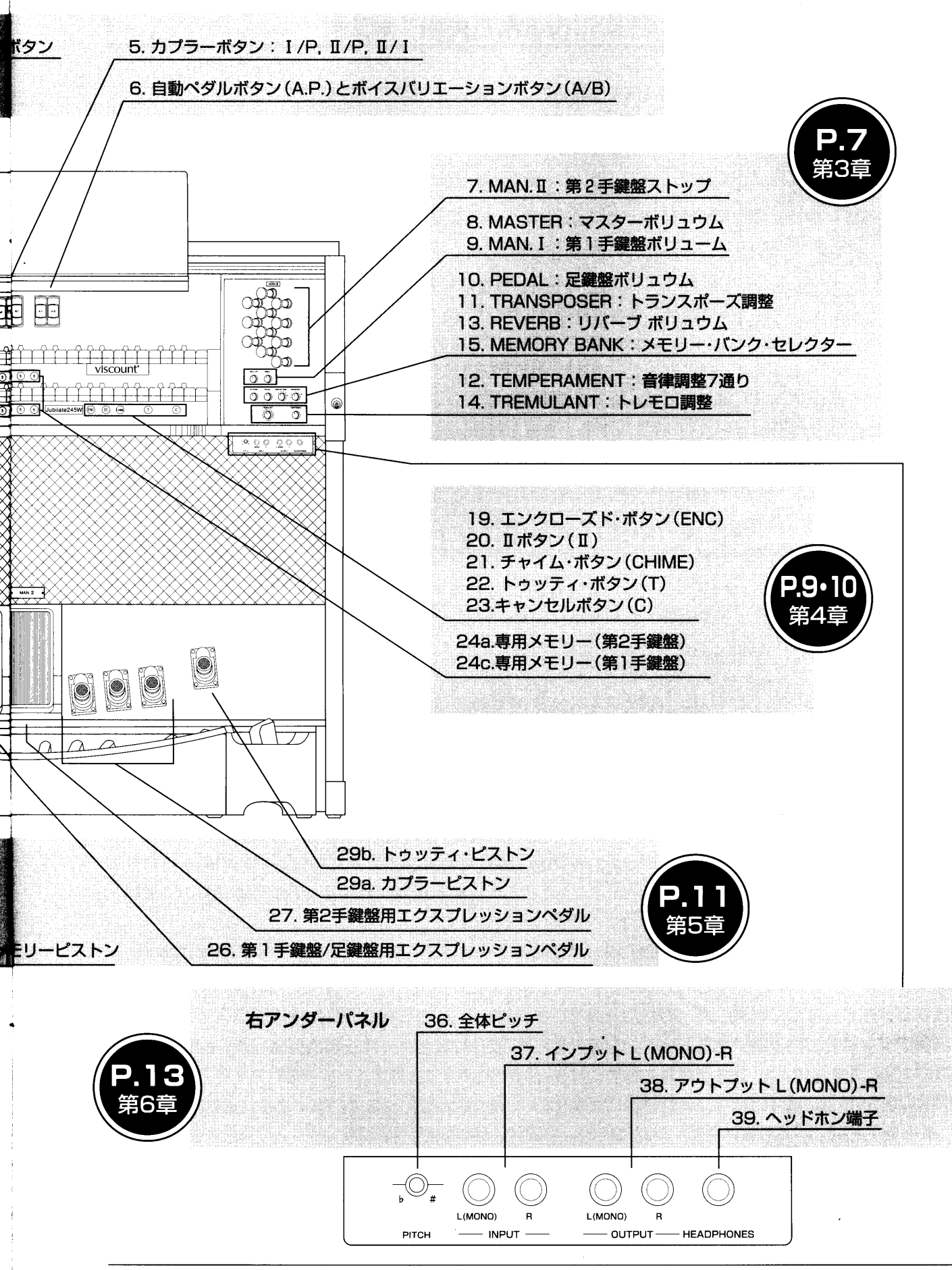

#### 左側パネルのコントローラー 第1章

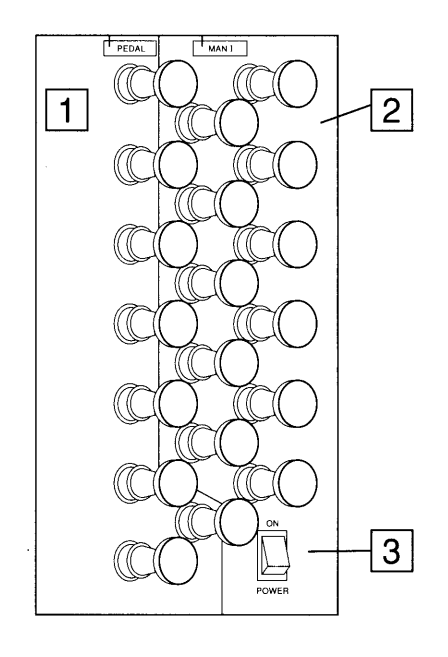

1. 定鍵盤部:足鍵盤(PEDAL)用のストップがあります。このス トップを使って足鍵盤のレジストレーションを作ります。

2. 第1手鍵盤部:第1手鍵盤(MANI·グレート)のストップがあ ります。このストップを使って、第1手鍵盤のレジストレーショ ンを作ります。

3. オン·オフスイッチ: ジュビレイト245Wのオン·オフスイッ チです。

<注意!>雷が鳴り出したら必ずコンセントから電源プラグを抜いてください。

# 第2章 中央パネルのコントローラー

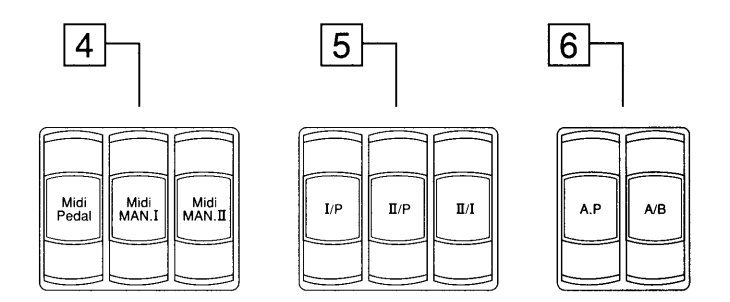

4. MIDI部: これらのタブ・スイッチを使って、MAN I、MAN II、足鍵盤部のデータを送れます。プログラムチェン ジ、コントロールチェンジ、システム・エクスクルーシブ等のメッセージ送受信は常にオンです。

5. カプラー部:これらのタブ・スイッチでカプラーをオン/オフできます。

I/P:足鍵盤部で第1手鍵盤(MAN I)のボイスを演奏できます。

II/P:足鍵盤部で第2手鍵盤(MANI)のボイスを演奏できます。

Ⅱ/Ⅰ:第1手鍵盤で第2手鍵盤のボイスを演奏できます。

### 6. 自動ペダルボタン(A.P.)とボイスバリエーションボタン (A/B)

·自動ペダルボタン(A.P.):第1手鍵盤を演奏する際、このA.P.ボタンを押すと、足鍵盤のレジストレーション が鍵盤の最も低い音に加わります(但し足鍵盤数の範囲内)。例えば、左手でC、E、G(ド、ミ、ソ)と同時に弾く と、最低音C(ド)にだけ足鍵盤のボイスのCが加わり、手鍵盤のみの演奏でも足鍵盤のボイスの効果が得られます。 <注意>A.P.ボタン使用時は、足鍵盤は使えません。

・ボイスバリエーションボタン(A/B):このボタンを押せばオルガンのサウンドをロマンティック(オフ)→バロッ ク(オン)に切り替えることができます。

 $\boldsymbol{6}$ 

## 第3章 右側パネルのコントローラー

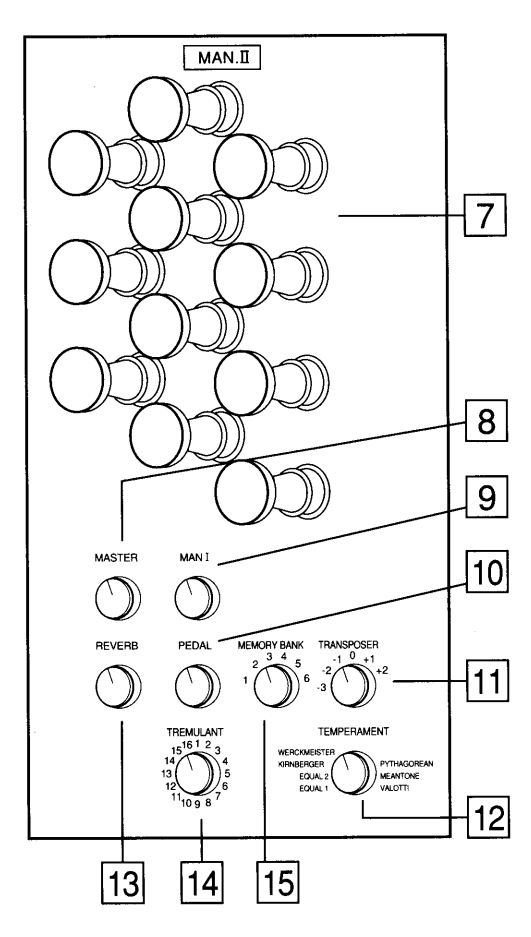

7. 第2手鍵盤部:第2手鍵盤(MANI/スウェル)のストップが あります。トレモロ効果を出すトレミュラント(TREMULANT) のストップもあります。

8. マスターボリューム(MASTER): このつまみで、オルガ ン全体の音量を調節します。

9. 第1手鍵盤ボリューム(MAN I): このつまみで、第1手 鍵盤の音量を調節します。

10. 足鍵盤ボリューム(PEDAL): このつまみで、足鍵盤の 音量を調節します。

11. トランスポーザー・セレクター:このつまみを回して、 2半音高く、また3半音まで低く移調できます。弾きにくい 調を演奏する場合や歌や楽器の伴奏の際に便利です。

12. テンペラメント・セレクター:この機能を使うと、7つ のタイプの調律を選べます。

・EQUAL-EQUAL2:パイプオルガンで使われている平均律です。EQUAL2が一般的な平均律です。

• KIRNBERGER(キルンベルガー)、WERCKMEISTER(ヴェルクマイスター)、VALOTTI(ヴァロッティ):古典派から ロマン派にかけて愛された音律です。クラシックの名曲のほとんどはこれらの調性的音律によって書かれました。

·PYTHAGOREAN(ピタゴラス音律):ギリシャ時代の音律です。ピタゴラス音律は古代ローマに伝わって 以来、中世音楽の時代にも使用されました。

·MEANTONE(ミーントーン):ルネッサンスからバロック時代の鍵盤楽器における標準的な調律法でした。

13. リバーブボリューム(REVERB):このつまみで、リバーブ(残響)量を調節します。自然反響の少な い小さな室内でも、広い部屋やホールで演奏しているような、豊かな残響効果を得ることができます。

14. トレモロコントロール(TREMULANT):このつまみで、16種類のトレモロを選べます。

15. メモリー·バンク·セレクター:このつまみを回して、6つのメモリーバンクのうちいずれかを選択し、 ジェネラルメモリーおよび専用メモリー(各手鍵盤および足鍵盤のための専用メモリー)を設定できます。

### ■MIDIについて

MIDIとはMusical Instrument Digital Interfaceの略です。

MIDI(ミディ)は、電子楽器同士をつないで音楽情報や演奏データを交換するための世界共通の規格。楽器同士の互換性がア ップします。たとえばジュビレイト・オルガンの鍵盤で演奏したメロディを別のシンセサイザーで発音させたり、ジュビレイ ト・オルガンで市販のMIDIデータを再生することができます。

以下、MIDIに関して頻繁に使われる用語を説明します。

·MIDIチャンネル: MIDI機器には16チャンネルあります。いろいろなデータのすべてがこれらの16チャンネルを通して別々 に送受信されます。結果、最大16台までのMIDI機器を個別にコントロールすることができます。また当然ながら、接続した MIDI機器同士でチャンネルが違えばデータのやりとりはできません。両方のMIDI機器の送信/受信チャンネルは合わせる必要 があります。

・ノート・オン/オフ:楽器に、どのノート(音符)を、どのくらい長く、どのくらいの強さで弾くかを伝える重要な情報です。

・プログラムチェンジ:プログラムの選択に使います。ほとんどの楽器がメモリーしたプログラムを持っており、それぞれがプ ログラム・ナンバーに対応しています。メモリーナンバーを知っていれば、好みのプログラムを呼び出すことができます。ジュ ビレイトでは、ジェネラルあるいは専用メモリーに割り振られたナンバーのボタンを押すことで、希望するプログラムが選択で きます。

・コントロールチェンジ:コントロールチェンジデータは、演奏に表情をつけるために使います。たとえば、音量調整 (コント ロールチェンジ7番)、拡声ペダル作動(同じく64番)、残響度の送信(同じく91番)、コーラス量の送信(同じく93番)などがあり ます。

・システムメッセージ:MIDIチャンネルとは関係なく、システム全体の調整を目的としたメッセージです。この中には「シス テム・エクスクルーシブ」、つまり特定の楽器のみが解釈できる指令があります。たとえば、機器のプログラム作成用のバル ク・ダンプ(BULK DUMP)などが挙げられます。こうした指令には、通常メモリーエリアに保存されているプログラム作成パラ メーターが含まれています。指令は、上述のパラメーターを、ある機器から同じタイプの別の機器へと送るのに使われます。ま た、外部のメモリーに保存できます (事故等でデータが万が一紛失したり消去してしまった場合に、コンピューターやシンケー サーから呼び出せます)。

#### 第4章 手鍵盤部パネルのコントローラー

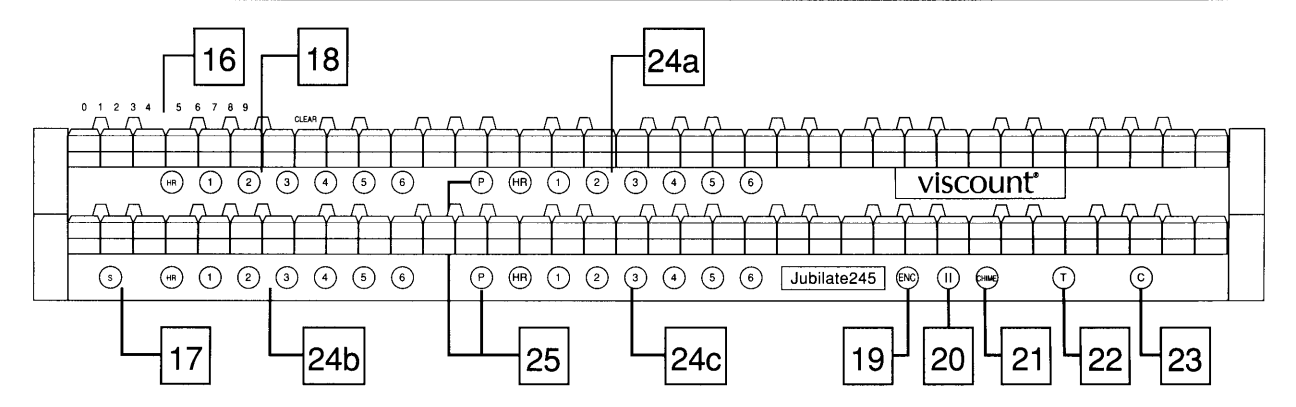

16. エンター・キー:第2手鍵盤の左側、0~9の番号とCLEARの文字がついている鍵盤をエンター・キーと呼 びます。この部分の鍵盤を押すことで、MIDIチャンネルをプログラムする際のチャンネル番号が入力できます。 プログラムチェンジデータ送信の際にも使用します。

17. セット·ボタン(S): このボタンは、メモリーをセッティングする時に使います。

18. ジェネラルメモリー(HR; 1-2-3-4-5-6):作成したレジストレーションは、メモリーに保存できます。 ジュビレイト245には、全体のレジストレーションが保存できる6つのジェネラルメモリーがあります。メモリ ーには、1から6までの数字およびHR(0として扱われる)と記されたボタンがあります。HRプッシュボタンを押 せば直前に手動設定したレジストレーションにもどります。

ジェネラルメモリーのプログラムの手順は以下のとおりです。

- ·まずキャンセル·ボタン(C)を押し、既存のレジストレーションをいったんクリア。その後に希望するレジス トレーションを選んで設定変更します。
- ·次に第1手鍵盤の左下にあるセット·ボタン(S)を押してください。ボタンを押しながら、6つあるジェネラル メモリーのナンバーボタンのうち、いずれかを押し、新しい設定内容を保存します。
- ・ジェネラルメモリーでは、複数の鍵盤のレジストレーションが保存できます。複数の演奏者が同じオルガン を使う場合でも、各演奏者は、違うメモリーバンクに違う番号をつけ、各自の設定を保存することが可能です。 (第3章の「メモリーバンク・セレクター」をご参照ください)。

19. エンクローズド·ボタン(ENC): このボタンを押せば、第2手鍵盤エクスプレッションペダルを使って、 オルガン全体の音量が調節できます。

20. I ボタン(II): このボタンを押せば、II/Iのカプラーがかかります。(第2鍵盤のレジスターが第1手 鍵盤でも演奏できるようになります。)

21. チャイム·ボタン(CHIME): このボタンを押せば、第2手鍵盤上ですべてのレジスターをカットして、チ ューブラー・ベルの音を出すことができます。

22. トゥッティ·ボタン(T): このボタンを押せば、メーカーが設定したレジストレーションをすべて作動さ せることができ、瞬時にフルオルガンの状態(ほとんどのストップが入っている状態)になります。 〈注意>トゥッティではボイスモジュレーションやトレモロはかかりません。

23. キャンセル·ボタン(C): このボタンを押せば、オルガンのすべてのレジスターがオフになります。

24. 専用メモリー(HR; 1-2-3-4-5-6): ジュビレイト245Wには、各手鍵盤と足鍵盤のそれぞれのレジス トレーションが保存できる6つの専用メモリーがあります。24cは第1手鍵盤、24aは第2手鍵盤、24bは足鍵盤 のメモリーボタンを示しています。

専用メモリーのプログラム手順も、ジェネラルメモリーのプログラムと同様です。

- ・まずキャンセル・ボタン(C)を押し、既存のレジストレーションをいったんクリア。その後に希望するレジス トレーションを選んで設定変更します。
- ·次に第1手鍵盤の左下にあるセット・ボタン(S)を押してください。ボタンを押しながら、専用メモリーのナ ンバーボタンのうち、いずれかを押し、新しい設定内容を保存します。

25. ペダル·ボタン(P):第1手鍵盤、第2手鍵盤、それぞれのメモリーの横にあるPボタンは、足鍵盤と第1手 鍵盤、または足鍵盤と第2手鍵盤を組み合わせる機能(カプラー)を持ちます。

# 第5章 ペダルおよびピストン部のコントローラー

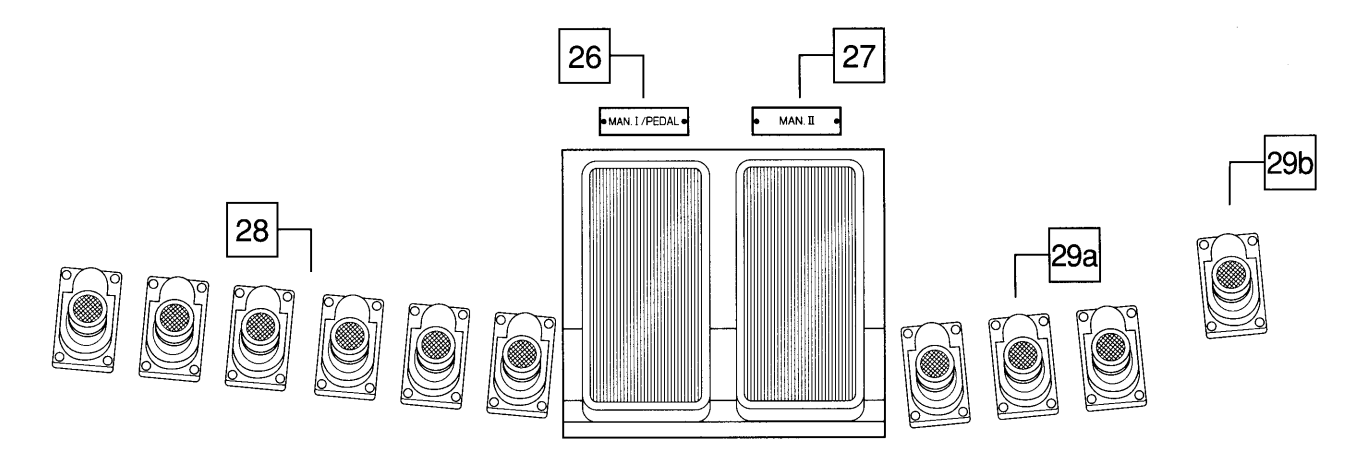

26. エクスプレッションペダル: 第1手鍵盤と足鍵盤用のエクスプレッションペダルです。(音量を調節します。)

27. 第2手鍵盤用エクスプレッションペダル:第2手鍵盤用のエクスプレッションペダルです。第2手鍵盤 の音量を調節します。また、エンクローズド・ボタン(ENC)をオンにすれば、このペダルでオルガン全体の 音量を調節することもできます。

28. ジェネラルメモリーピストン:このピストンでジェネラルメモリーが作動します。 (詳しくは、第4章ジェネラルメモリーの項をご参照ください。)

29a. カプラーピストン: このピストンでカプラーが作動します。(組み合わせは、I/P、I/P、II/Iです。)

29b. トゥッティ·ピストン:このピストンで、メーカーが設定したレジストレーションをすべて作動させるこ とができ、瞬時にフルオルガンの状態になります。

## 第6章 アンダーパネルのコントローラーと接続端子

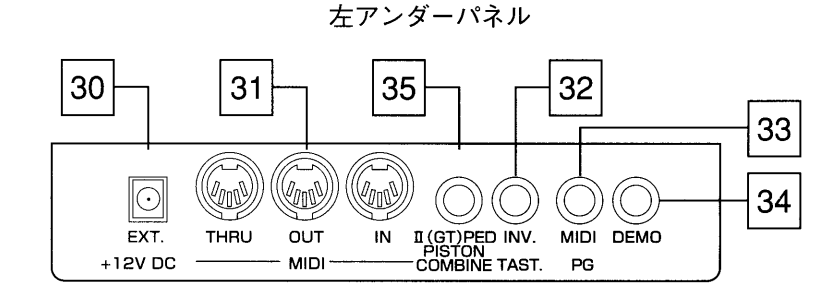

30. EXT + 12V DC コネクター: +12ボルトの電圧が得られる接続端子があります。通常は、リモート (REMOTE)機能として利用し、接続した外部のスピーカーのスイッチを作動させるために使います。

31. MIDIインーアウトースルー(MIDI IN-OUT-THRU): オルガンをMIDI音源に接続するためのMIDI接続 端子です。

MIDI機能を使用するためには、データをやりとりするためのMIDI機器とその機器を接続するためのMIDIケーブ ルが必要です。MIDI機器は通常、以下の3つのMIDI接続端子を備えています。

MIDIイン:他のMIDI機器からMIDIデータを受信するための端子。

MIDIアウト:本機から他のMIDI機器へMIDIデータを送信するための端子。

MIDIスルー:MIDI機器を直列接続するために、MIDIイン・ポートで受信したMIDIデータをそのまま送出します。

32. 手鍵盤反転ボタン(INV): このボタンで2つの手鍵盤のレジスターが反転します。第1手鍵盤のレジスタ ーが第2手鍵盤で演奏できます。また第2手鍵盤のレジスターを第1手鍵盤で演奏できます。

33. MIDIプログラムボタン(MIDI PG): プログラムチェンジデータ送信用ボタンです。MIDIインターフェ イスによって外部MIDI機器にプログラムチェンジデータを送信するには、このボタンを押すと同時に、変更し たいセクション(足鍵盤、第1手鍵盤あるいは第2手鍵盤)のMIDIボタンを同時に押します(レジスター部に 配置。第2章「中央パネルのコントローラー」をご参照ください)。次いで、選んだセクションのMIDIボタンが 点滅し始めたら、エンターキーを使って、チャンネルあるいはプログラム番号を入力します。そして第3番目 のキーを押す。つまり、3つ目の番号が入力されると、MIDIボタンの点滅が止まり、プログラムチェンジメッ セージが送信されます。

<注意>プログラムチェンジメッセージは、エンター・キーで3番目のキーを押さないと送信されません。つまり、3つの数字を入力 する必要があります。たとえば、プログラムチェンジ番号30を送信したい場合、0ー3ー0とキーを押さなければなりません。メモリー が呼び出されると、自動的にそこに含まれたプログラムチェンジデータが送出されます。

34. デモ·ボタン(DEMO): このボタンを押せば、あらかじめオルガン本体にメモリーされている8つのクラ シックデモ曲のいずれかを呼び出すことができます。デモ・ボタンを押しながら、第2手鍵盤左上のパネル表示 番号1~8の鍵盤を押します。聴きたい番号に対応したデモ曲が選択できます。

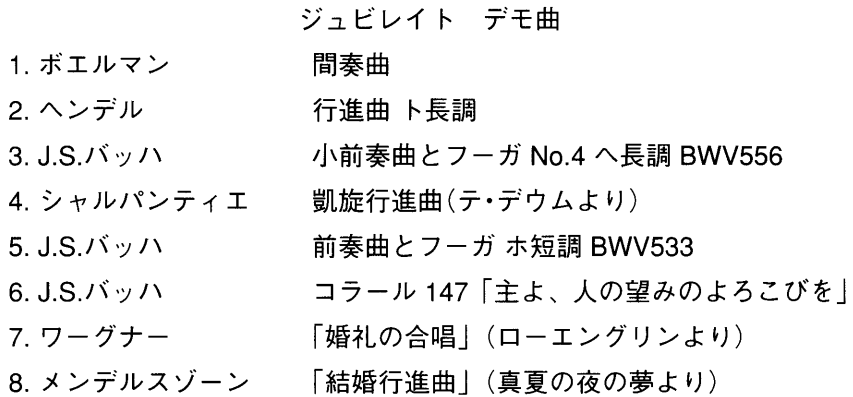

35. MAN. I からペダルメモリーへ (I (GT)PED.PISTON.COMBINE): このボタンを押せば、第1手 鍵盤の専用メモリーで足鍵盤の同じ番号の専用メモリーが作動します。ただし、機能は双方向対応ではないた め、足鍵盤部に特定のメモリーを呼び出しても、第1手鍵盤上の対応するメモリーを作動させることはできま

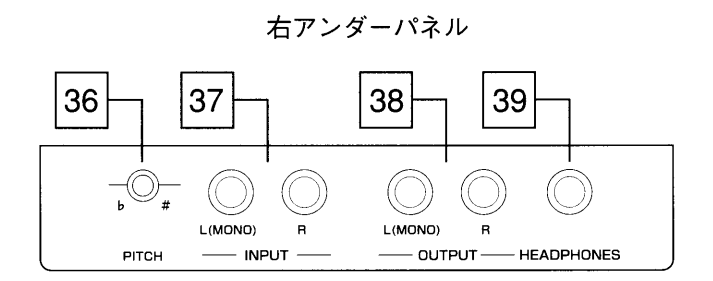

36. 全体ピッチ: ここでオルガン全体のピッチを微調整します。納品時のジュビレイトは、A=440Hz(ピッチ 調節ノブは中央に配置)に設定されています。

37. インプット L(MONO)-R: オルガン本体のスピーカーで外部音源を鳴らすための接続端子。モノラル音 源を入力する場合は、L(MONO)の接続端子を使います。

38. アウトプット L(MONO)-R: 直接録音したい時に使用するラインアウト出力端子。この接続端子は一般 に、カセットレコーダーなどのアナログ録音機器での録音に使います。モノラルでの録音の場合はL-MONOの 接続端子のみ使います。

39. ヘッドホン端子:ステレオヘッドホン用の接続端子。ヘッドホンを接続すると、オルガン本体のスピーカ ーからは音が出ません。(ホーン ジャック)

# 第7章 リセットとローカルオフ

## リセット

楽器の調子が悪い、あるいは保守点検をご依頼いただく前に、以下のリセット手順を実行してください。 ·ジェネラルメモリーのHR,1,2の3つのボタンを押し、オルガンのスイッチを入れます。2、3秒後に押して いたHR,1,2のボタンを離します。リセットをかけると、保存していたメモリーはすべて消えます。

## ボイスのローカルオフ

ジュビレイト245Wが、外部MIDI音源を操作している場合には、複数の音声(voice)を「ローカルオフ(Local off)」 モードに切り替える必要が出てくるかもしれません。ある音声がローカルオフ・モードとなり、レジスターが開 いていれば、サウンドジェネレーターを動かさなくても(音声はミュート)MIDIコードのみが送出されます。 複数の音声をローカルオフ·モードに設定するには、セット·ボタン(S)を押し、それを押し続けながら、キャン セル·ボタン(C)を押します。すると、作動している音声のランプがすべてつきます。セレクターを使って、ロ ーカルオフを解除するか各音声の通常の操作を作動させることができます。この操作モードではセレクターの 灯りが消えている場合、音声発生は働いていません。セット・ボタンとキャンセル・ボタンを押せば再び通常の 操作に戻ります。

### 資料 MIDIインプリメンテーションチャート

### ヴァイカウント ジュビレイト245W

バージョン:1.0

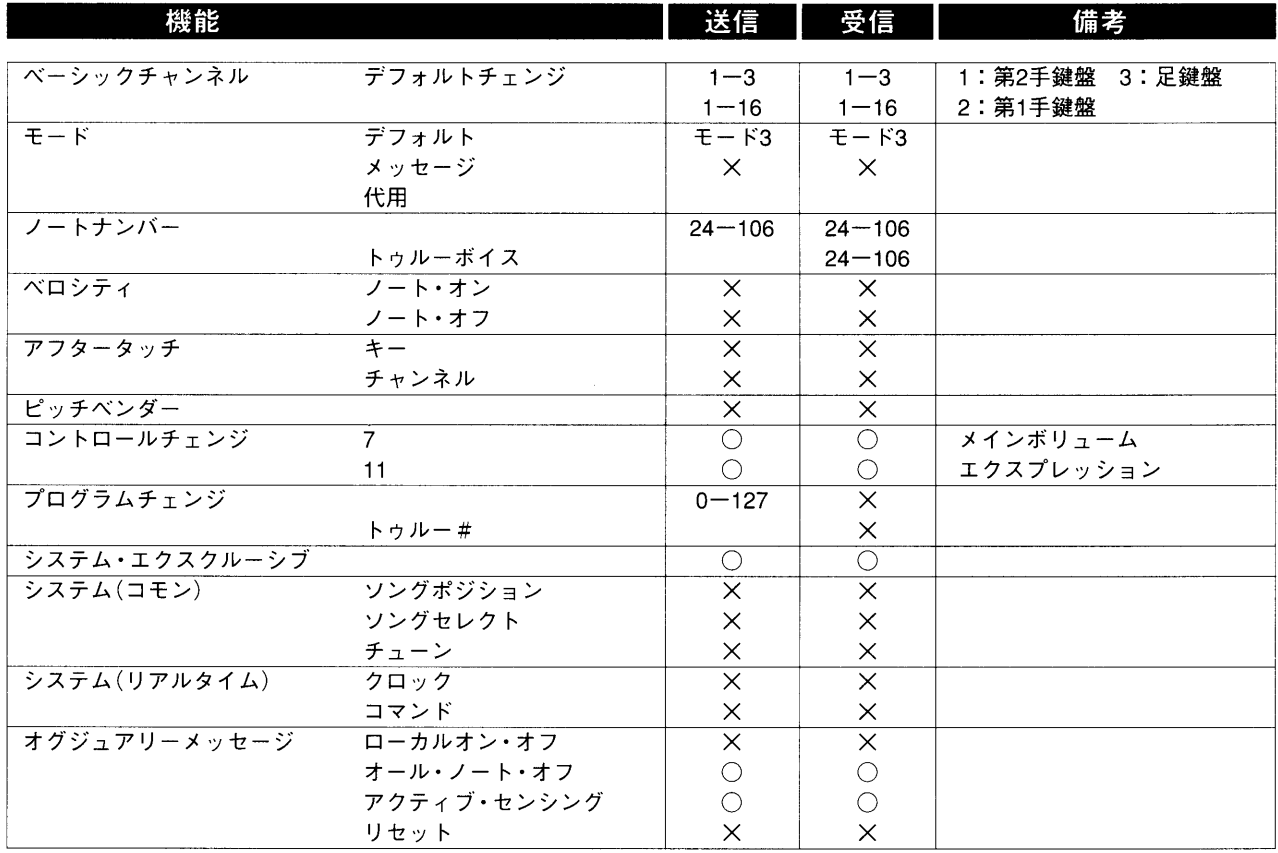

モード1:オムニ・オン、ポリ<br>モード3:オムニ・オフ、ポリ

モード2:オムニ・オン、モノ<br>モード4:オムニ・オフ、モノ

○=イエス  $X = J -$ 

 $\sim 10^{11}$